## **Como adicionando Selo SSL da COMODO em seu site**

⊙ Este tutorial mostra a facilidade de gerar o script para adicionar a seu site o selo COMODO (Essentials SSL, COMODO SSL e WildCard SSL)

Abaixo o passo-a-passo de como proceder para colocar o selo de certificado SSL da COMODO no seu site.

Se você possuir um SSL Privado, acesse: <https://trustlogo.com/install/index7.html?cert=Positive-SSL>

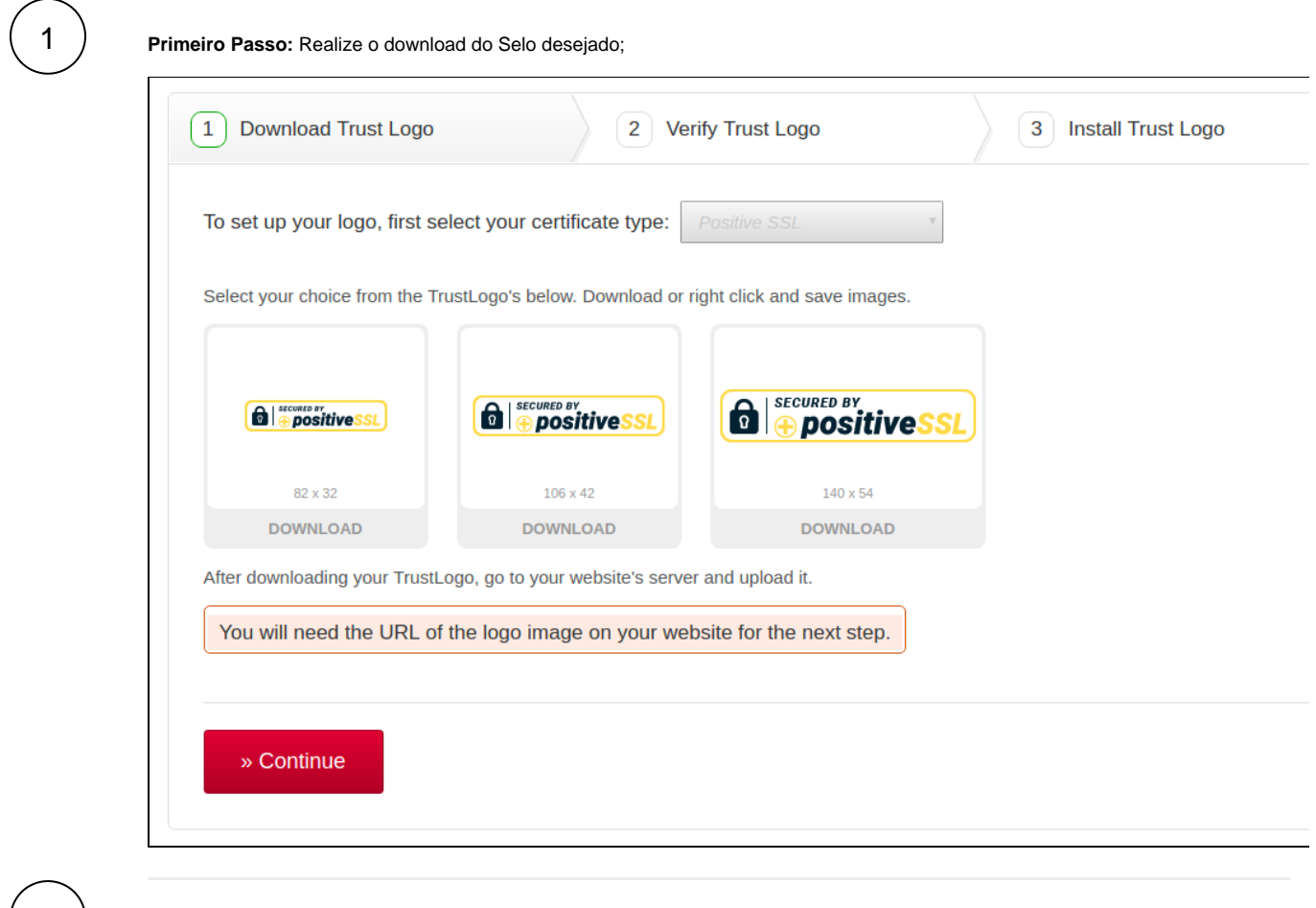

**Segundo Passo:** Após a finalização do download do selo, envie o arquivo via FTP ou um gerenciador de arquivo do cPanel. **Importante: a imagem deverá ser colocada em uma pasta do site.**

3

2)

**Terceiro Passo:** Uma vez que você carregou a imagem do selo para o seu servidor web, copie e cole a URL do arquivo de imagem para verificar isso.

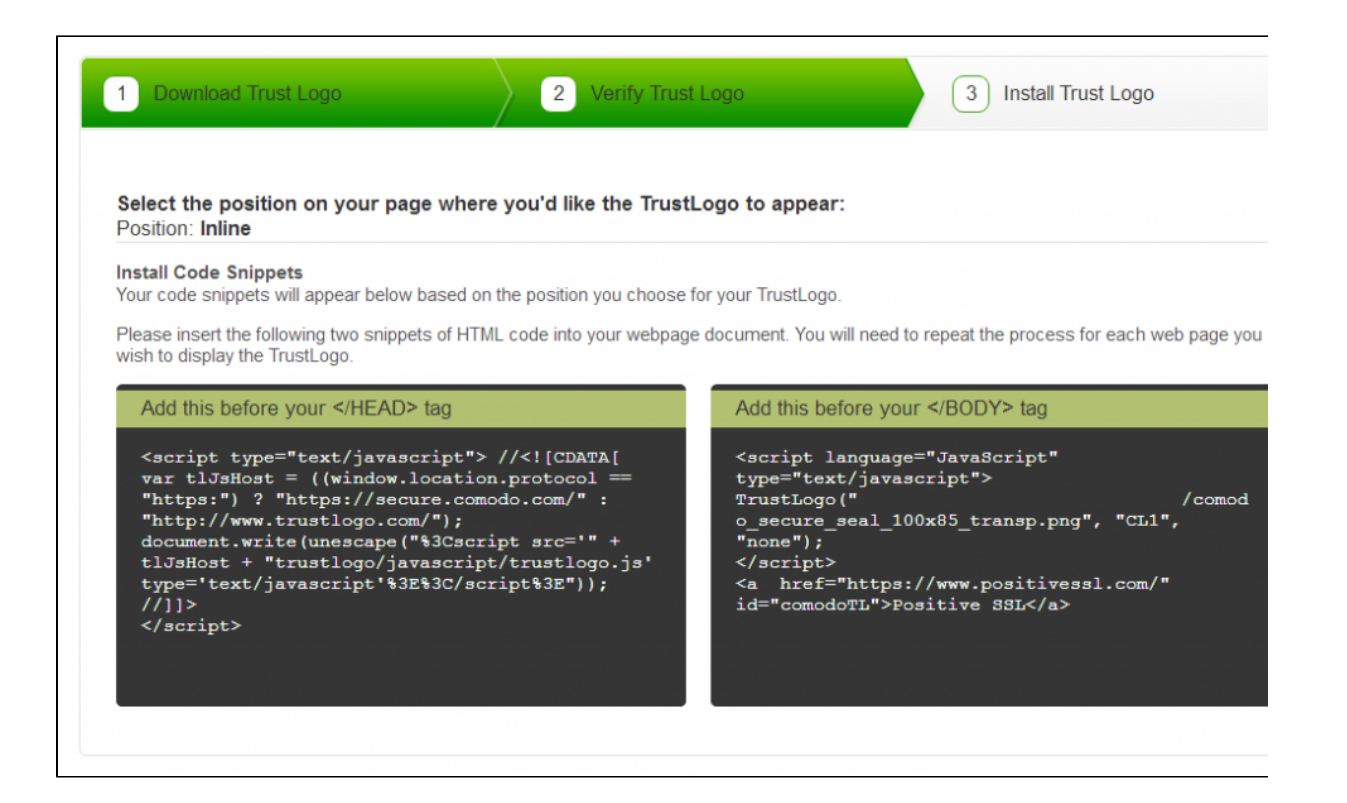

4 **Quarto Passo:** Após passar pela verificação acima, por favor insira os dois seguintes trechos de código HTML em seu documento página(código). Você terá que repetir o processo para cada página da web que você deseja exibir o selo (TrustLogo).

Pronto está adicionado o selo em seu site para a maior confiabilidade de seu cliente ao entrar em sua página.

Até a próxima!

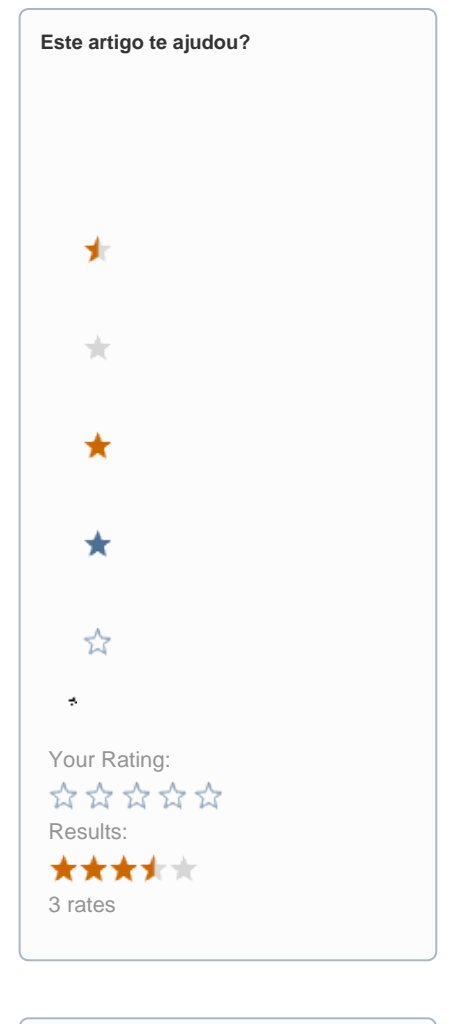

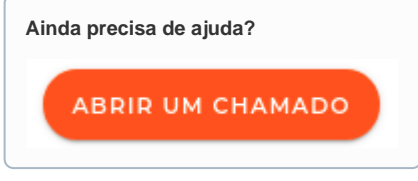